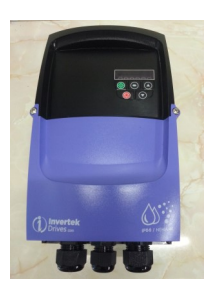

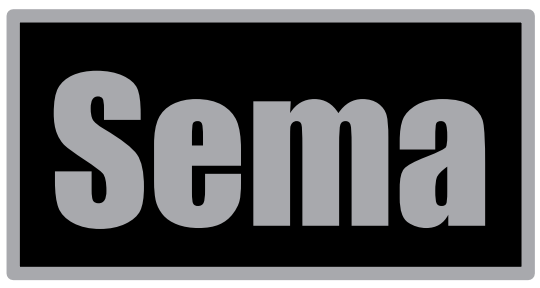

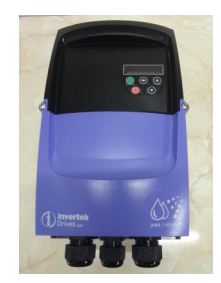

## **WPS (Water Pump Slave)**

The Sema WPS is designed to be controlled by a Sema WPC (Water pump controller) This is referred to as the **Master** and the WPS is referred to as the **Slave.**

The Master and Slave are connected together by a 3 core screened cable. This should already be connected to the Master when you receive it.

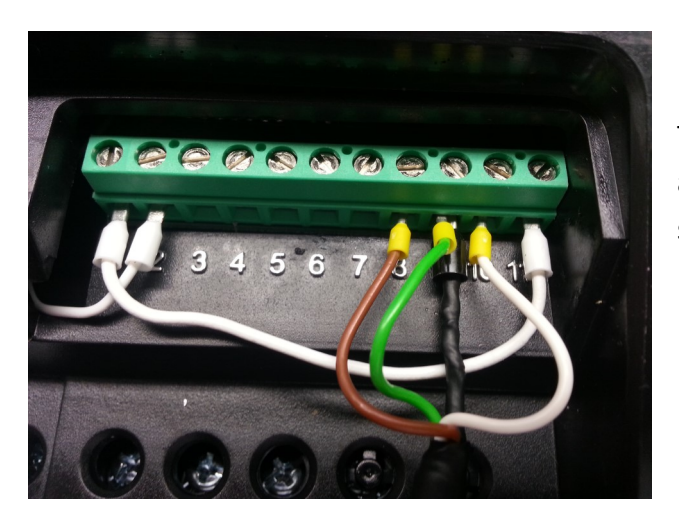

## **Master**

This end of the Master-Slave connecting cable should already be connected when you receive the units. If, for some reason, it isn't then these are the connections:

- **Brown** to terminal 8
- **Green** to terminal 9
- **White** to terminal 10
- Screen (large black wire) to terminal 7 or 9

This end of the connecting cable will need to be connected to the Slave.

The Connections are:

- **White** to terminal 2
- **Brown** to terminal 6
- **Green** to terminal 9
- The screen isn't connected at this end.

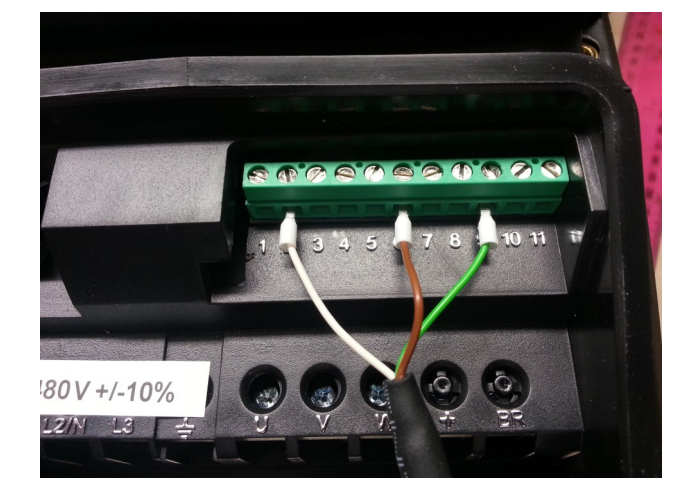

## **Slave**

**The WPS has already been set up and, once the connecting cable is installed, will follow the speed of the Master. The only parameter that** *may* **need to be altered is the motor current setting. Instructions for changing this are given below. Please DO NOT ALTER ANY OF THE OTHER PARAMETERS IN THIS UNIT.**

To change the motor current setting in the WPS (*By default it is set for the maximum current rating of the drive which is most probably O.K. if the motor is the same size as the drive, only change this setting if you really need to*):

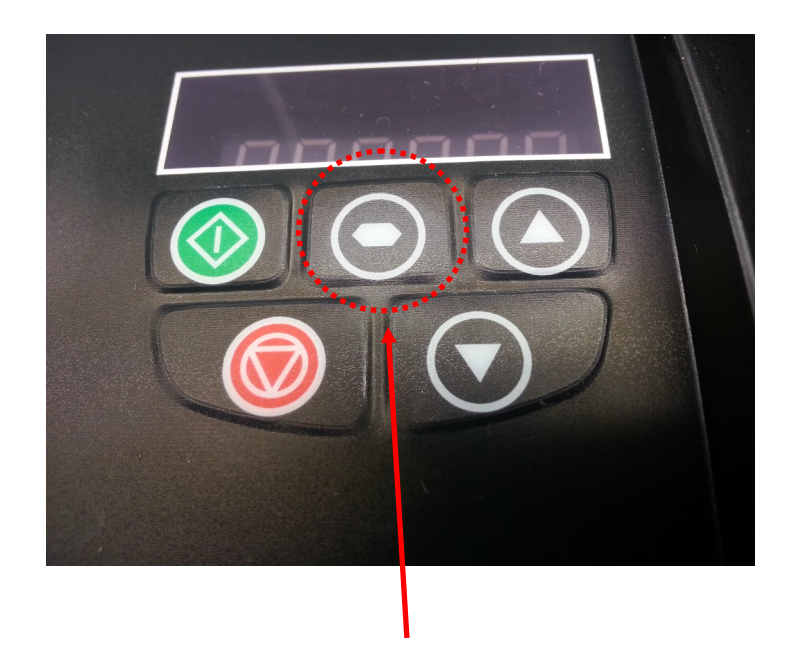

**This is called the SELECT key**

- **1.** Press **and hold** the Select key until the display shows **P-01**
- **2.** Use the Up Arrow key repeatedly to change the display to **P-08**
- **3.** Press **and Release** the Select key to access the motor current data.
- **4.** Use the Up or Down arrows to change this to the correct figure
- **5.** Press **and Release** the select key again to enter the new data
- **6.** Press **and hold** the Select key to return to the normal display